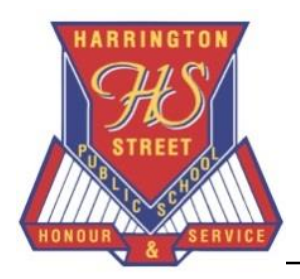

# Harrington St Public School

Harrington Street, Cabramatta West NSW 2166 **Phone: 9604 4002 Fax: 9725 5309** Email address: [haringtst-p.school@det.nsw.edu.au](mailto:haringtst-p.school@det.nsw.edu.au) School Website: [www.harringtonst.org.au](http://www.harringtonst.org.au/) **Enriching Lives Through Learning**

#### **Advice for Parents/Carers**

**Please be aware The Government and Department are encouraging you to keep your child at home from Tuesday 24 March to contribute to supporting the community response to COVID-19. The school's doors will remain open for those students whose parents are in the essential services. Also note that the canteen is no longer operational –food has to be sent with your child if they are attending school!**

### *What learning can children do from today?*

Children can access Reading Eggs and Mathletics online learning programs. **All** children have an account and should be accessing the programs already. We will be utilising Google Classroom across K-6 with a range of online learning options for children to access and with linked work for each stage. The work provided is balanced for the next three weeks. We are hoping we can share more about these options with you over the next few days.

At this time our children are just as scared as we are. They not only can hear everything that is going on around them, but they may feel our constant worry and anxiety. They have never experienced anything like this before. Although the idea of being off school for weeks sounds awesome, they are probably picturing a fun time like school holidays, not the reality of being isolated at home and not seeing their friends.

Over the coming weeks, you may see an increase in behavioural issues with your children. Whether it's anxiety, anger, or protest that they can't do things normally - it may happen. It is important to remember that these outward expressions of behaviour are normal and expected responses to the uncertainty that our children are currently facing. What children need right now is to feel comforted and loved, to feel like it's all going to be ok. That might mean that you change some of the activities to include: Play outside in the backyard and walk around the garden, bake a cake or paint pictures. Play board games together, listen to music or watch a movie. Do a science experiment together or find virtual field trips of the zoo. Start a book and read together as a family.

If I can leave you with one thing, it is this: at the end of all of this, your child's mental health will be more important than their academic skills. How they felt during this time will stay with them long after the memory of what they did during over the next weeks is long gone. Please keep this in mind, every single day.

The structured environment of school provides children with an important sense of security, and teaches them to constructively manage themselves and their environments. Given the current situation, is important that routine is maintained at home wherever possible.

#### **Online Learning – WHAT YOU NEED TO KNOW**

At Harrington Street PS we will be utilising GOOGLE CLASSROOM across K-6 to access online learning from home. Each class will have a Google Classroom set up with a class code specific to each class. Getting Started:

- Each class will have their unique GOOGLE CLASSROOM CODE for their students to join.
- An email to EVERY student will be sent with this information as well as your child's username and password for their Mathletics and Reading Eggs account.

## **How to access student emails and Google Classroom**

1. Student emails are accessed on the **Student Portal Page** where they will need to type in their login details (username and password) which they should know (contact the school if you require this).

2. To access student emails click on **Email** button at the top left hand of the screen

3. To access Google Classroom, hover over **'LEARNING**' tab which is in the middle on the right hand side of the screen. Click on '**show more**' (see below)

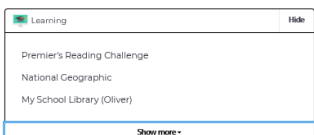

- 4. Click on **G Suite** (Google Apps for Education).
- 5. Click on **'Classroom'.**

*NOTE: you may already have the Google Class show up, ready to access the learning. If so, you do not need to follow the steps below. If not- follow the steps below.*

- 6. Click on **'I am a student'.**
- 7. Click on **'join your first class'** ( + symbol on the top right hand corner).
- 8. Type in your **class code (**this was sent as an email to each student by the teacher).
- 9. Click **'Join'.**
- 10. Click on the classroom shown. This should be your child's class.
- 11. You should now be able to access the online work set by the teacher.

#### **Parent responsibilities during remote learning**

Provide support for your children by:

- establishing routines and expectations
- defining a space for your child to work in
- monitoring communications from teachers via Google Classroom
- monitoring information from Harrington Street via:
	- ✓ HSPS Facebook <https://www.facebook.com/HarringtonSPS/>
	- ✓ Schoolzine App (SZapp Via App Store on your phone or ipad)
	- ✓ HSPS Website <https://harringtonst.org.au/>
- beginning and ending each day with a check-in How are you feeling?
- taking an active role in helping your children process their learning
- encouraging physical activity and / or exercise
- checking in with your child regularly to help them manage stress
- monitoring how much time your child is spending online
- keeping your children social, but set rules around their social media interactions.

#### **Student responsibilities during remote learning**

These responsibilities should be adjusted according to the age of your child:

- establishing and / or following a daily routine for learning
- identifying a safe, comfortable, quiet space in their home where they can work effectively and successfully
- regularly monitoring digital platforms and communication Google Classroom and email
- completing tasks with integrity and academic honesty, doing your best work
- doing their best to meet timelines, commitments, and due dates
- communicating with their teachers if they cannot meet deadlines or require additional support
- collaborating and supporting their classmates in their learning
- complying with the departments' [Student use of digital devices and online services policy](https://policies.education.nsw.gov.au/policy-library/policies/pd-2020-0471)
- seeking out and communicating with their teacher as different needs arise.

In the meantime, any new information will be posted on the school app, Schoolzine. Please ensure you have downloaded this.

John Massard

Principal